**Design of Digital Circuits** Lab 5 Supplement: Implementing an ALU

> Prof. Onur Mutlu ETH Zurich Spring 2019 2 April 2019

### What Will We Learn?

- In lab 5, you will Implement an Arithmetic Logic Unit (ALU) in Verilog and evaluate its **speed and resource utilization.**
- Draw a block level diagram of the MIPS 32-bit ALU, based on the description in the textbook.
- Implement the ALU using Verilog.
- **n** Synthesize the ALU and evaluate speed and FPGA resource utilization.

# Part 1: Designing an ALU

- We will design an ALU that can perform a subset of the ALU operations of a full MIPS ALU.
	- <sup>q</sup> 2 32-bit inputs
	- <sup>q</sup> 4-bit AluOp signal to select the operation
	- **a** 32-bit output
	- □ Output flag zero that sets to logic-1 if all the bits of the result are 0.

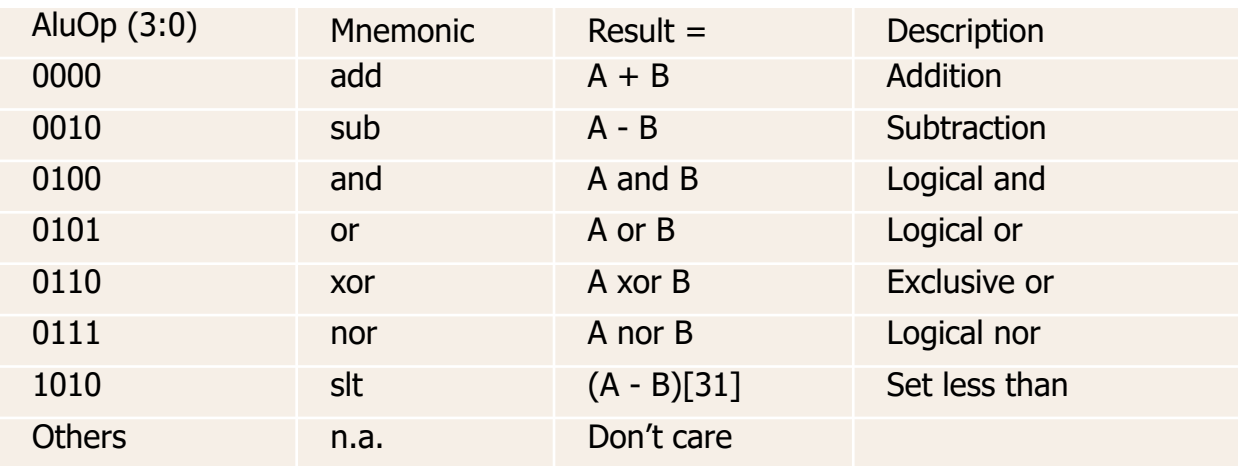

■ First, you need to draw a block diagram of the ALU, like the one seen in Figure 5.15 of the H&H textbook.

**A possible division in ALU Logic and Arithmetic operations:** 

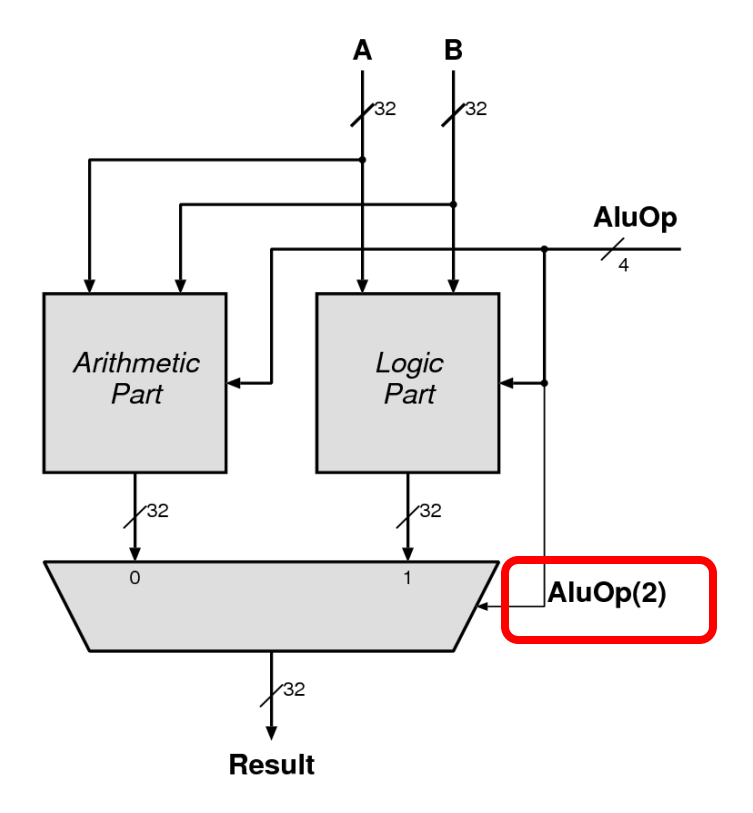

■ A possible organization of ADD and SUB:

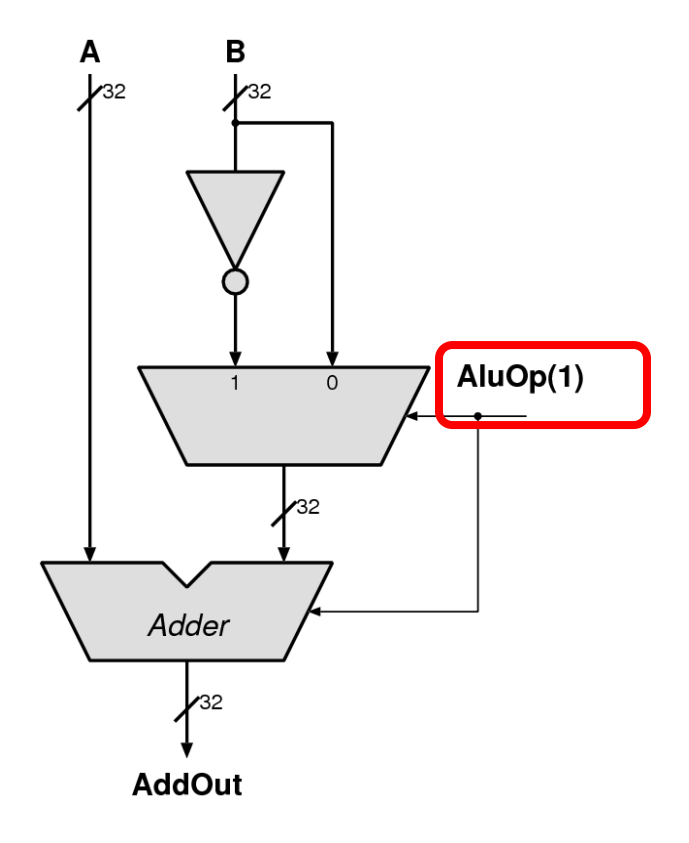

#### A possible organization for **SLT**:

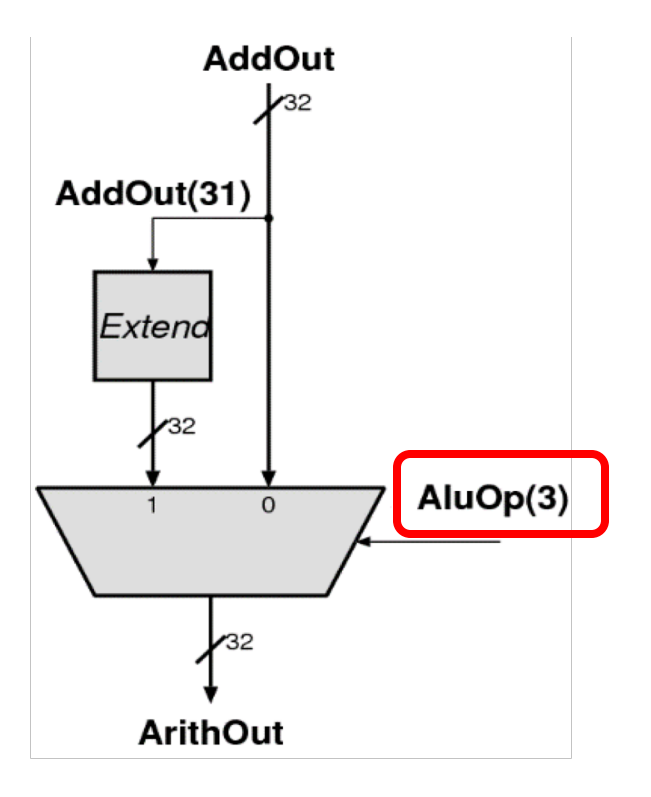

### Part 2: Implementation

- Replace each block with a Verilog description.
- Synthesize and implement your design.
- We do not transfer the design to FPGA in this lab  $\Box$  No Constraint file  $\rightarrow$  Bitstream generation will fail.
- At this point, we cannot verify the correctness of our circuit manually.
	- <sup>q</sup> You will calculate how long will the exhaustive search take.
	- <sup>q</sup> You learn how to use testbench to test the correctness of this circuit in lab 6!  $\odot$

## Part 3: The performance of the circuit (I)

- <sup>n</sup> In this lab, we will learn to check:
	- □ The speed (i.e., max frequency our circuit can run at)
	- □ The area (i.e., FPGA resource utilization).
- We will add a timing constraint to set the maximum delay that we would like our ALU to have.

# Part 3: The performance of the circuit (II)

#### $\blacksquare$  The information we will obtain:

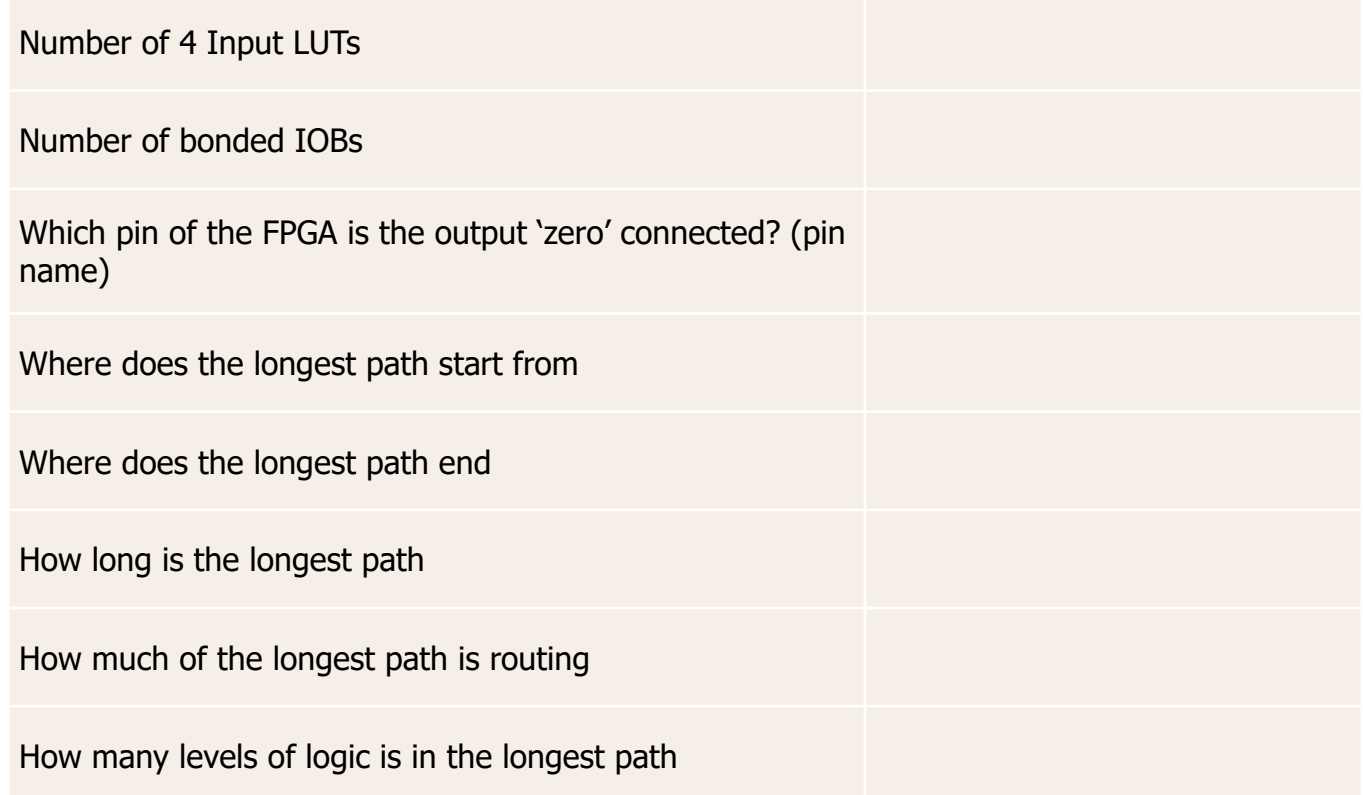

### Last Words

- <sup>n</sup> In lab 5, you will Implement an Arithmetic Logic Unit (ALU) in Verilog and evaluate its **speed and resource utilization.**
- Draw a block level diagram of the MIPS 32-bit ALU, based on the description in the textbook.
- Implement the ALU using Verilog.
- Synthesize the ALU and evaluate speed and FPGA resource utilization.
- **n** In the report, you will use your adder from Lab 2 in the ALU and compare the resource utilization.

**Design of Digital Circuits** Lab 5 Supplement: Implementing an ALU

> Prof. Onur Mutlu ETH Zurich Spring 2019 2 April 2019